## **App Sparkasse: prima configurazione e funzioni**

Tenere a portata di mano le credenziali di accesso al servizio di online banking. Consigliamo di utilizzare l'app Sparkasse insieme all'app S-pushTAN per la generazione di TAN, in quanto le due app sono perfettamente complementari. La seguente descrizione riguarda il sistema operativo iOS. La procedura può variare lievemente per gli altri sistemi operativi per dispositivi mobili.

www.sparkasse-kehl.de

 $\dot{\bullet}$  Sparkasse

Hanauerland

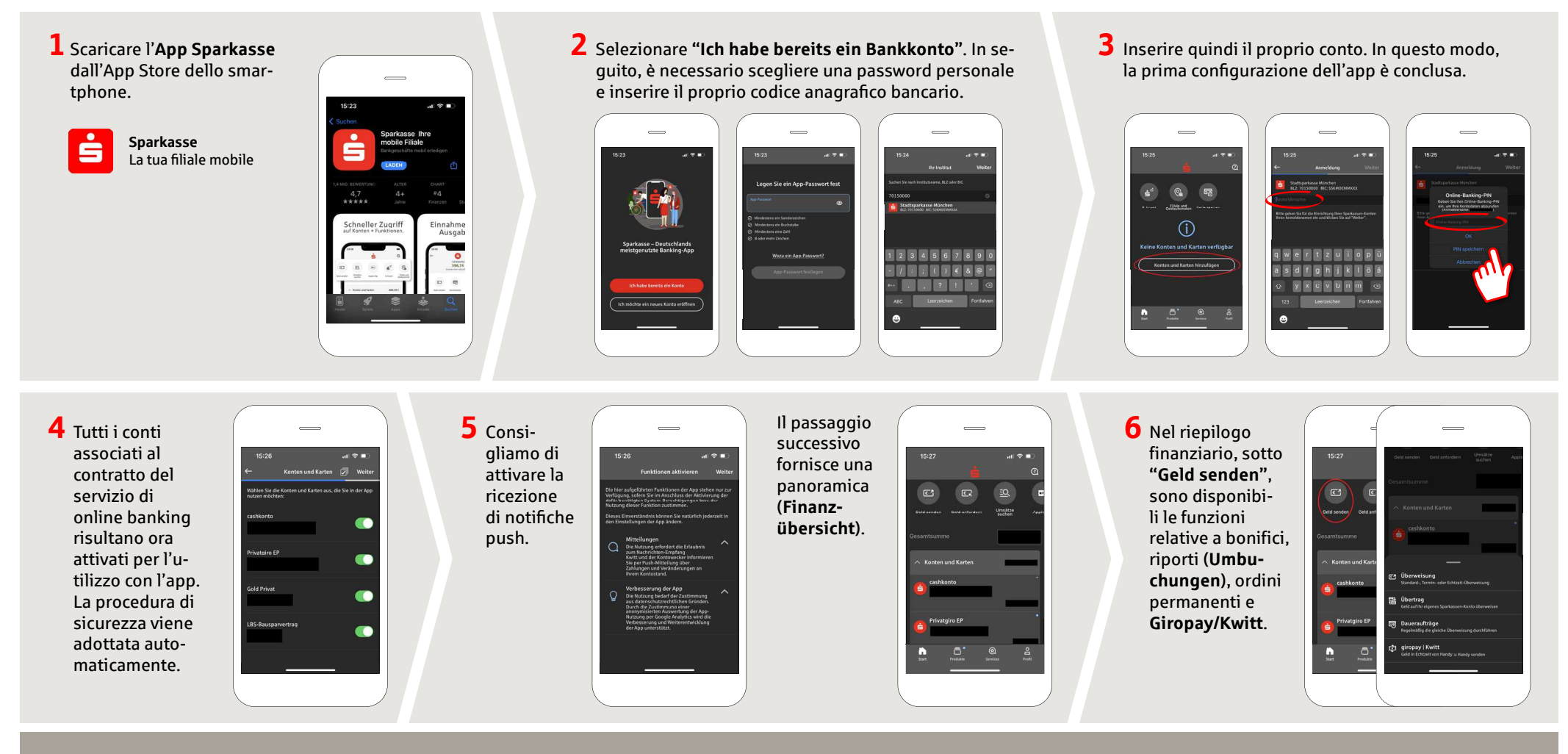

**DO YOU HAVE ANY QUESTIONS ABOUT THE SPARKASSE APP?**

Central service call number: You can contact us under **+49 7851 860 0 Mon–Fri from 8 am – 6 pm**.

Further information about is available at: www.sparkasse-kehl.de

**2Dur branches** https://www.sparkasse-kehl.de/de/home/toolbar/filialen.html

## **App Sparkasse: prima configurazione e funzioni**

Tenere a portata di mano le credenziali di accesso al servizio di online banking. Consigliamo di utilizzare l'app Sparkasse insieme all'app S-pushTAN per la generazione di TAN, in quanto le due app sono perfettamente complementari. La seguente descrizione riguarda il sistema operativo iOS. La procedura può variare lievemente per gli altri sistemi operativi per dispositivi mobili.

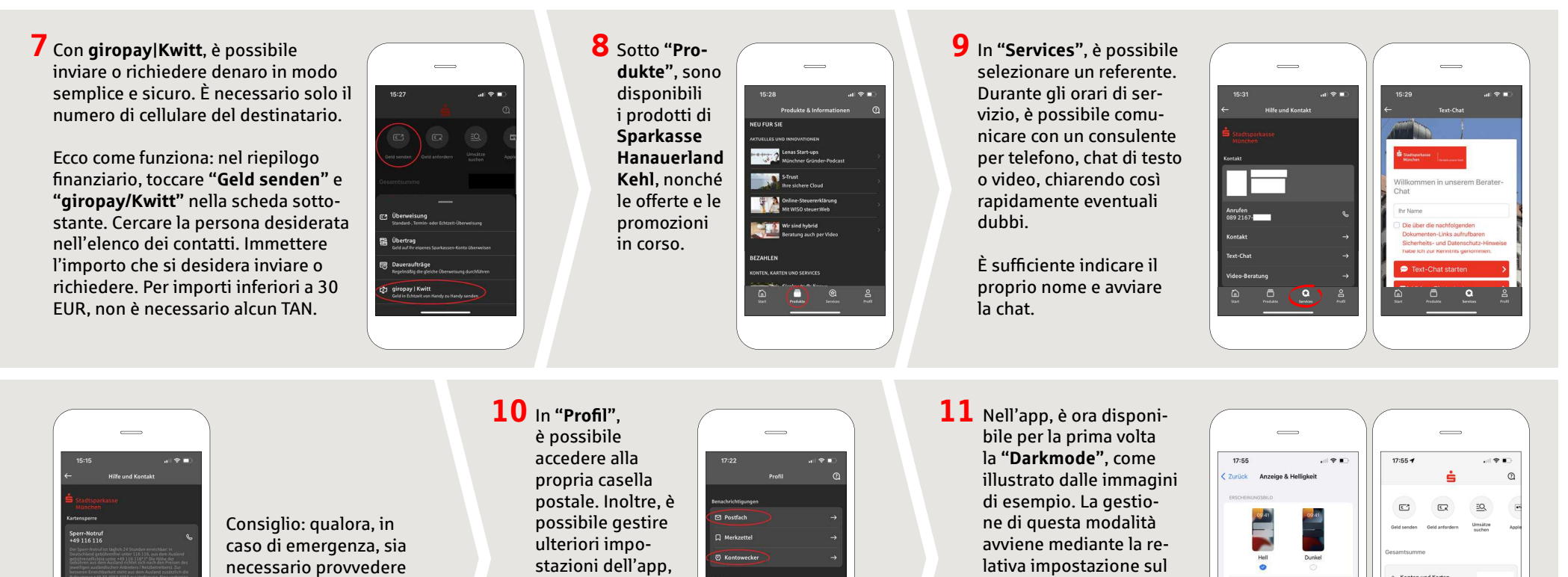

## **DO YOU HAVE ANY QUESTIONS ABOUT THE SPARKASSE APP?**

 a un blocco delle carte, il numero di telefono di emergenza è disponibile sulla stessa pagina, nella rubrica **"Kartensperre"**.

Central service call number: You can contact us under **+49 7851 860 0 Mon–Fri from 8 am – 6 pm**.

Further information about is available at: www.sparkasse-kehl.de

## **2Dur branches**

 sistema iOS. Qualora si preferisca il design chiaro, occorre selezionarlo sull'iPhone da **"Einstel**lungen" > "Anzeige & **Helligkeit"** > "Hell".

www.sparkasse-kehl.de

Sparkasse

**Hanauerland** 

https://www.sparkasse-kehl.de/de/home/toolbar/filialen.html

le notifiche del conto e i metodi di pagamento digitali (ad es., Apple Pay).

 $\frac{0}{\text{mod}}$ 

Konton und Kart